# Drawing Pie Chart by using pgf-pie

### [Yuan Xu](mailto:xuyuan.cn@gmail.com)

#### May 27, 2020 (v0.3)

#### **Abstract**

pgf-pie is a LaTeX package for drawing pie chart (and variant charts). As stated by its name, it is based on a very popular graphic package PGF/TikZ. This document presents the usage of pgf-pie and collects some pie charts as examples. pgf-pie can be downloaded from [https://github.com/pgf-tikz/pgf-pie.](https://github.com/pgf-tikz/pgf-pie)

### **Contents**

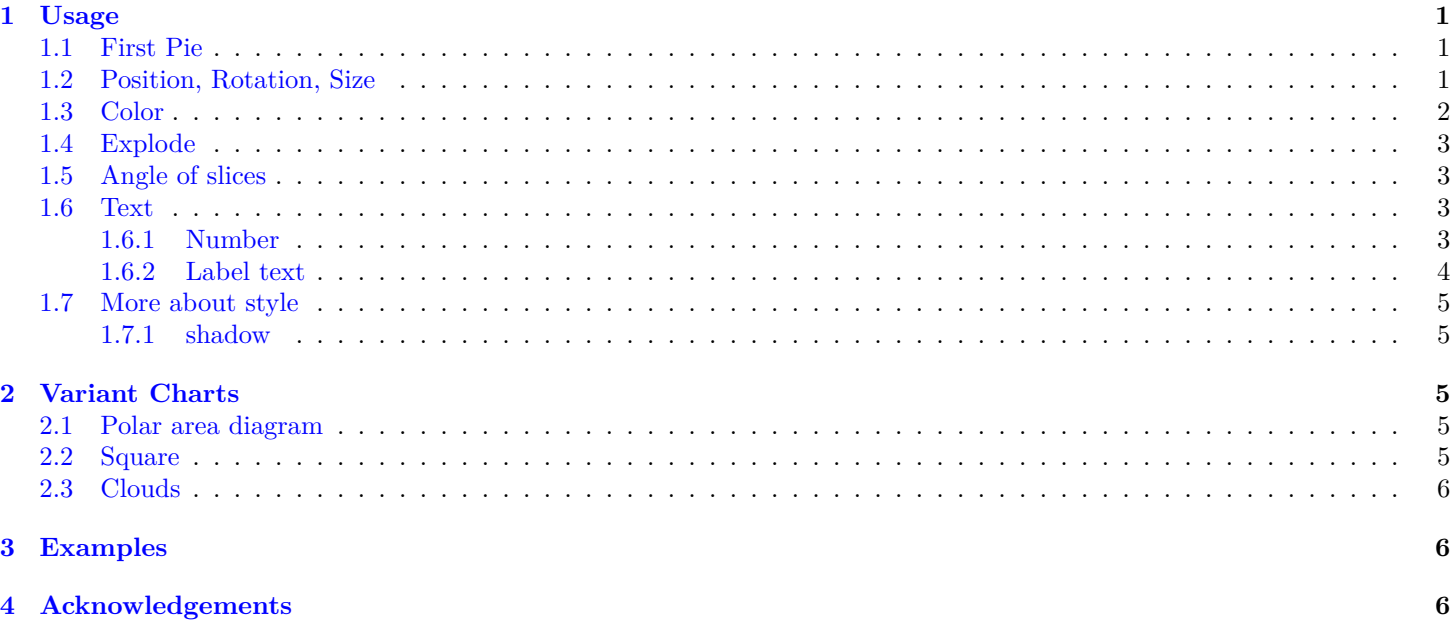

# <span id="page-0-0"></span>**1 Usage**

#### <span id="page-0-1"></span>**1.1 First Pie**

\pie is the only coomand that provided by pgf-pie. The argument is a list of number and text combination in the formate of number/text, i.e. 10/A, 20/B, 30/C, 40/D. The result is shown in figure [1.](#page-1-1)

#### <span id="page-0-2"></span>**1.2 Position, Rotation, Size**

The center of chart can be set by pos, default is {0,0}. The chart can be rotated by setting rotate (in degrees). The size of chart can be set by radius, default is 3.

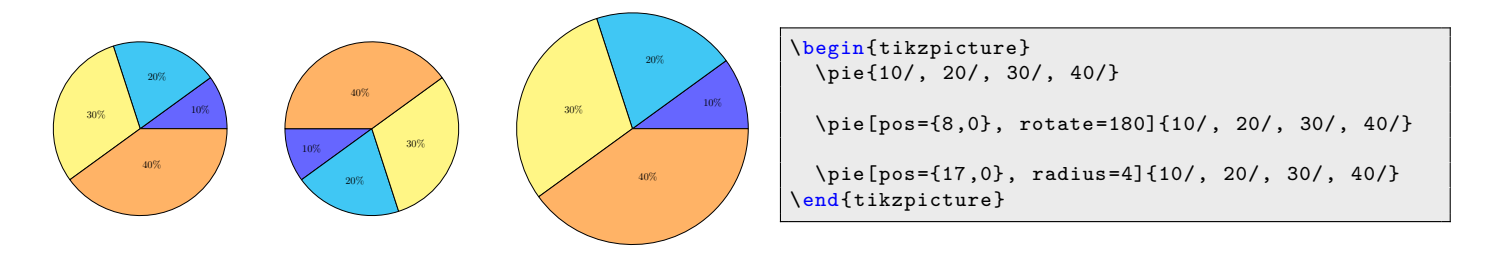

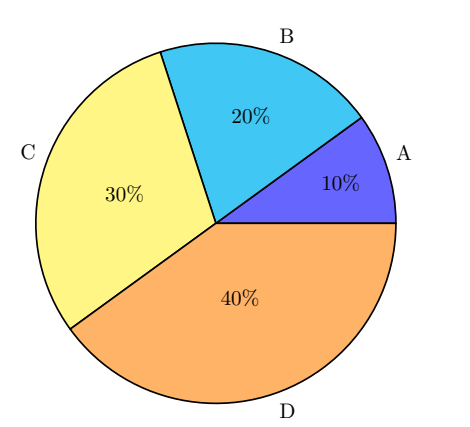

\begin{tikzpicture} \pie {10/A, 20/B, 30/C, 40/D} \end{tikzpicture}

<span id="page-1-1"></span>Figure 1: The first pie.

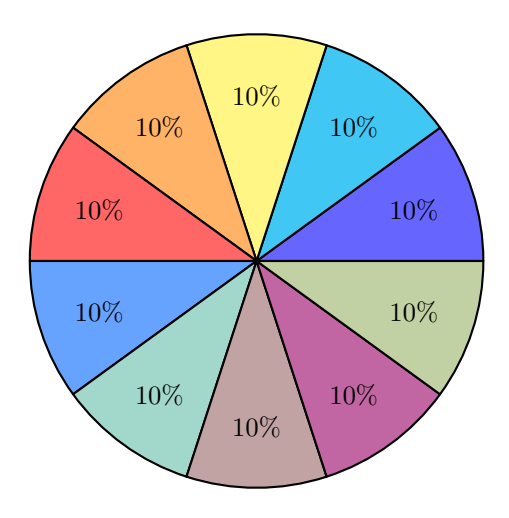

<span id="page-1-2"></span>Figure 2: Default color wheel

#### <span id="page-1-0"></span>**1.3 Color**

The color can be specified by color, the default color wheel is shown in figure [2.](#page-1-2)

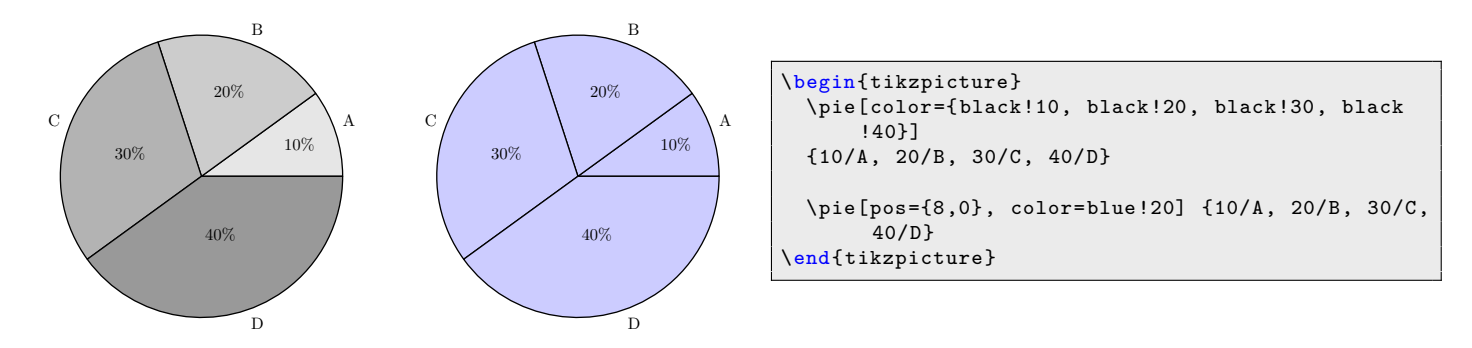

#### <span id="page-2-0"></span>**1.4 Explode**

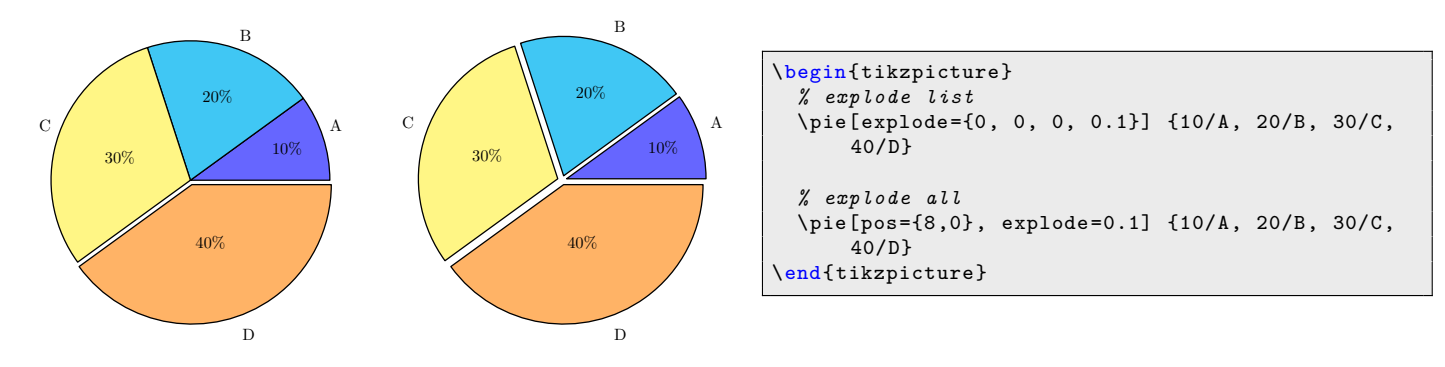

#### <span id="page-2-1"></span>**1.5 Angle of slices**

The value of sum indicats the sum of all data in the chart, it is 100 by default. It can be calculated automatically when auto is set. Then the angle of slices are determined by number value and sum.

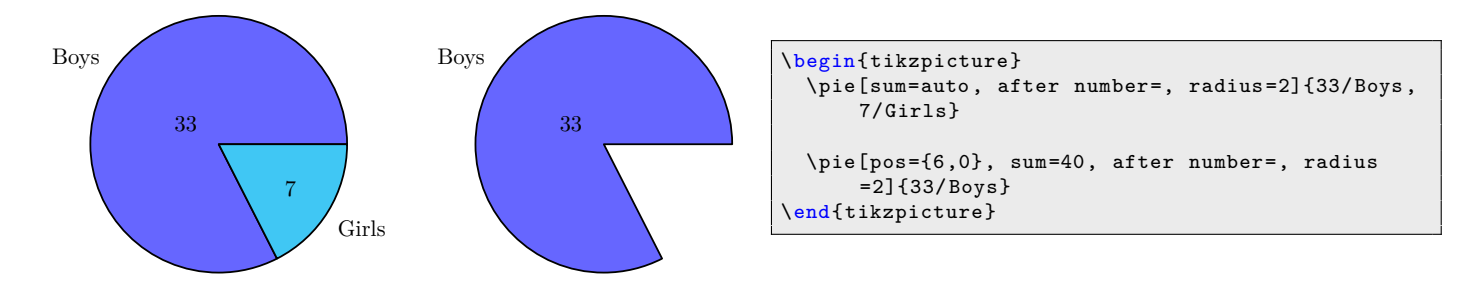

#### <span id="page-2-2"></span>**1.6 Text**

#### <span id="page-2-3"></span>**1.6.1 Number**

Two parameters can be used to decorate number: before number and after number. Both are empty by default, but if sum=100, after number will be set to  $\%$  automatically if user doesn't set it.

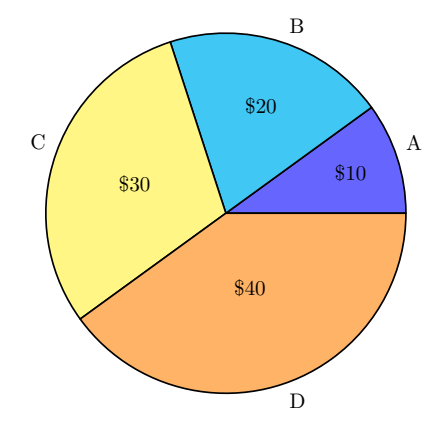

\begin{tikzpicture} \pie[before number={\\$}, after number=,]{10/A, 20/B, 30/C, 40/D} \end{tikzpicture}

The number also can be hide by hide number:

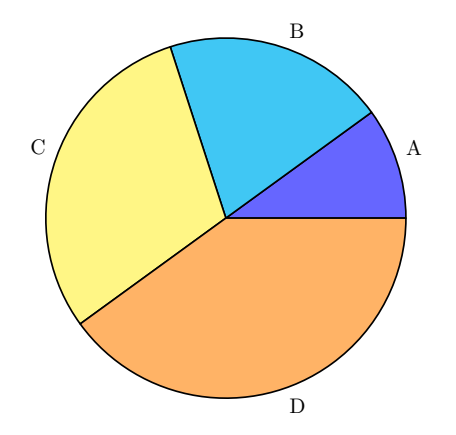

\begin{tikzpicture} \pie[hide number ]{10/A, 20/B, 30/C, 40/D} \end{tikzpicture}

**Scale font** The size of font in size pie can be scaled according to how big the part is automatically.

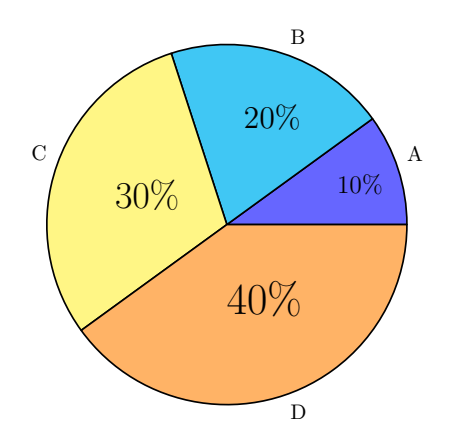

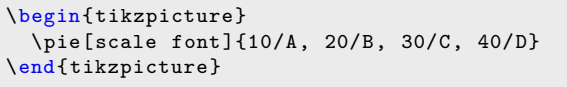

#### <span id="page-3-0"></span>**1.6.2 Label text**

The value of text can be label(default), pin, inside or legend.

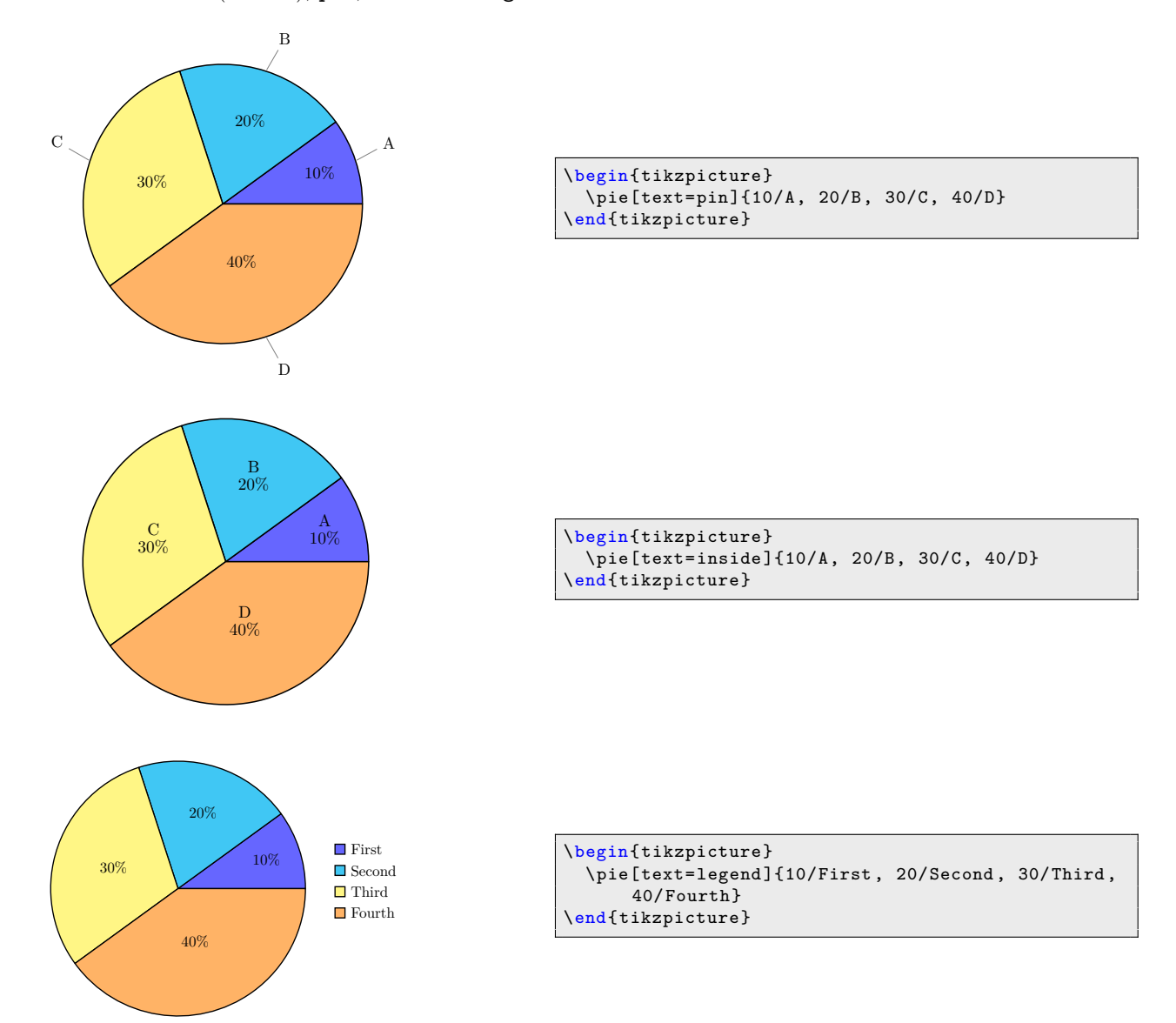

### <span id="page-4-0"></span>**1.7 More about style**

#### <span id="page-4-1"></span>**1.7.1 shadow**

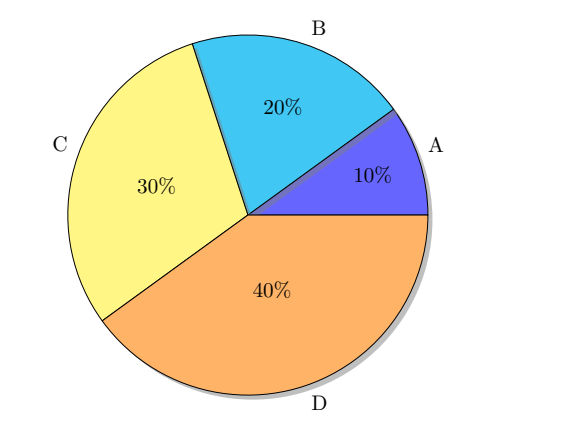

*% \ usetikzlibrary {shadows}* \begin{tikzpicture} \pie[style=drop shadow ]{10/A, 20/B, 30/C, 40/D} \end{tikzpicture}

# <span id="page-4-2"></span>**2 Variant Charts**

#### <span id="page-4-3"></span>**2.1 Polar area diagram**

The polar area diagram is similar to a usual pie chart, except sectors are equal angles and differ rather in how far each sector extends from the center of the circle.

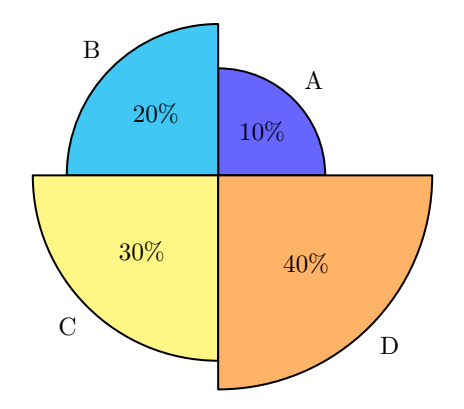

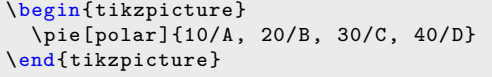

## <span id="page-4-4"></span>**2.2 Square**

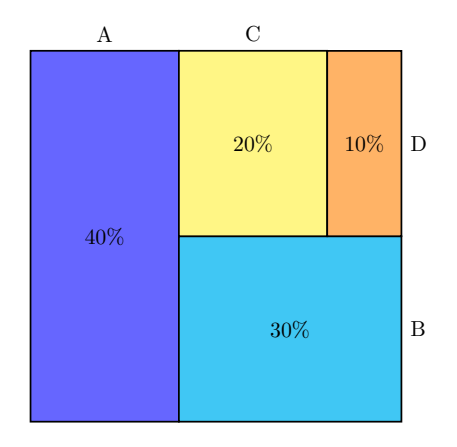

\begin{tikzpicture} \pie[square ]{40/A, 30/B, 20/C, 10/D} \end{tikzpicture}

Note: explode has no affects in sqaure chart.

<span id="page-5-0"></span>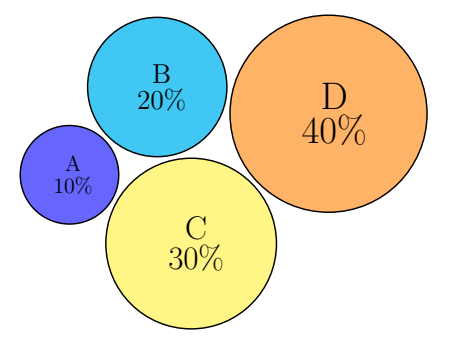

\begin{tikzpicture} \pie[cloud , text=inside , scale font ]{10/A, 20/B, 30/C, 40/D} \end{tikzpicture}

# <span id="page-5-1"></span>**3 Examples**

# <span id="page-5-2"></span>**4 Acknowledgements**

Many people contributed to pgf-pie by reporting problems, suggesting various improvements or submitting code. Here is a list of these people: [Mohammed Alfaki,](mailto:mohammed.alfaki@ii.uib.no) and [Lukas Drude](mailto:ldrude@mail.uni-paderborn.de) .